## **Hectorrail Vectron 243 001**

Benötigt wird die "Vectron AC/DC (Advance optional)" von RSSLO.

Installation:

- Die .RWP Datei mit Utilities installieren
- Die ELL.GeoPcDx (ELL\_Advance.GeoPcDx ) Datei aus dem Ordner **\RailWorks\Assets\RSSLO\BR193\RailVehicles\Engine\ELL \_AC\_DC** nach **\RailWorks\Assets\RSSLO\BR193\RailVehicles\Engine\Hectorrail 243 001** kopieren
- Cache leeren

Den Zug findet man im Szenarioeditor unter dem Provider "RSSLO / BR193"

Hinweise:

- Es ist nicht gestattet das Repaint auf anderen Websites zum Download anzubieten.
- Durch den Publisher RSSLO ist es mir nicht gelungen eine reine funktionierende AC Version zu erstellen

**Bei Fragen und Anregungen bitte im Rail-Sim.de Forum melden.**

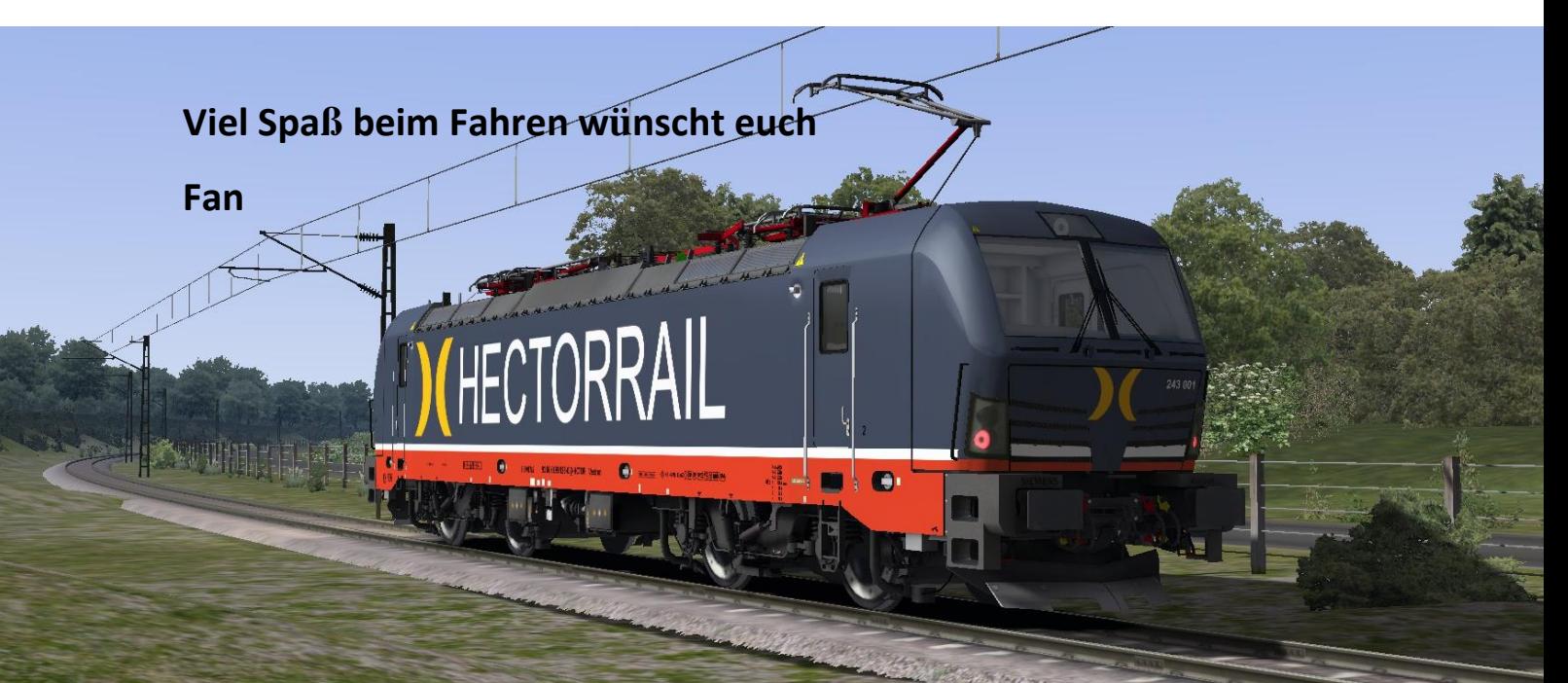